## Bestilling af kort

Du kan bestille et nyt Dankort eller Visa/Dankort ved at gå ind på din netbank.

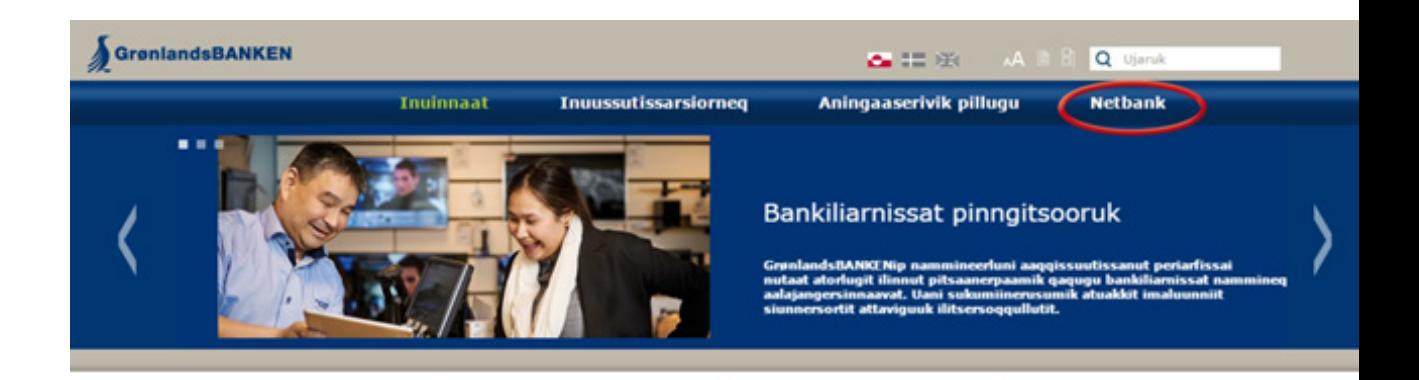

Klik herefter på ikonet Bestil produkter ude i højre kolonne.

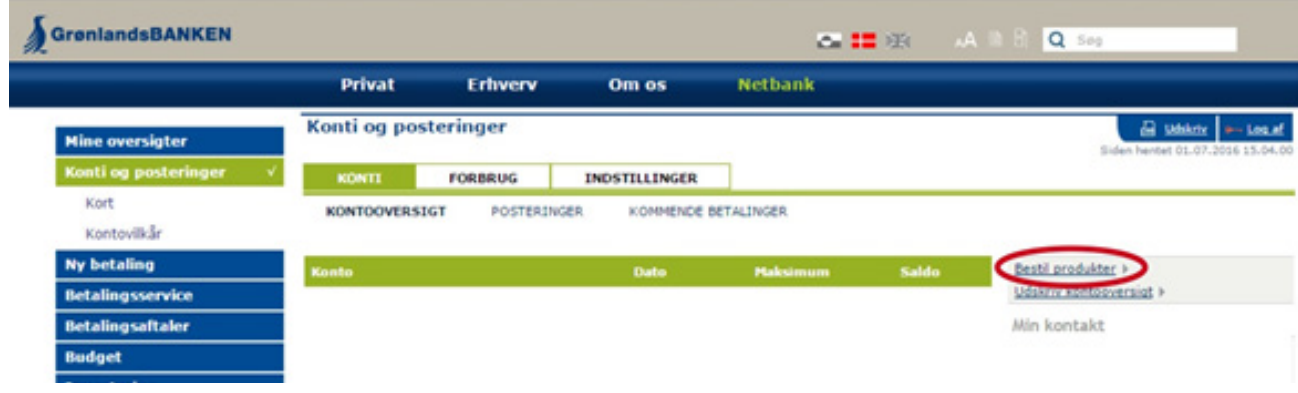

Herefter vil du blive mødt af en side, hvor du har mulighed for at bestille et nyt kort

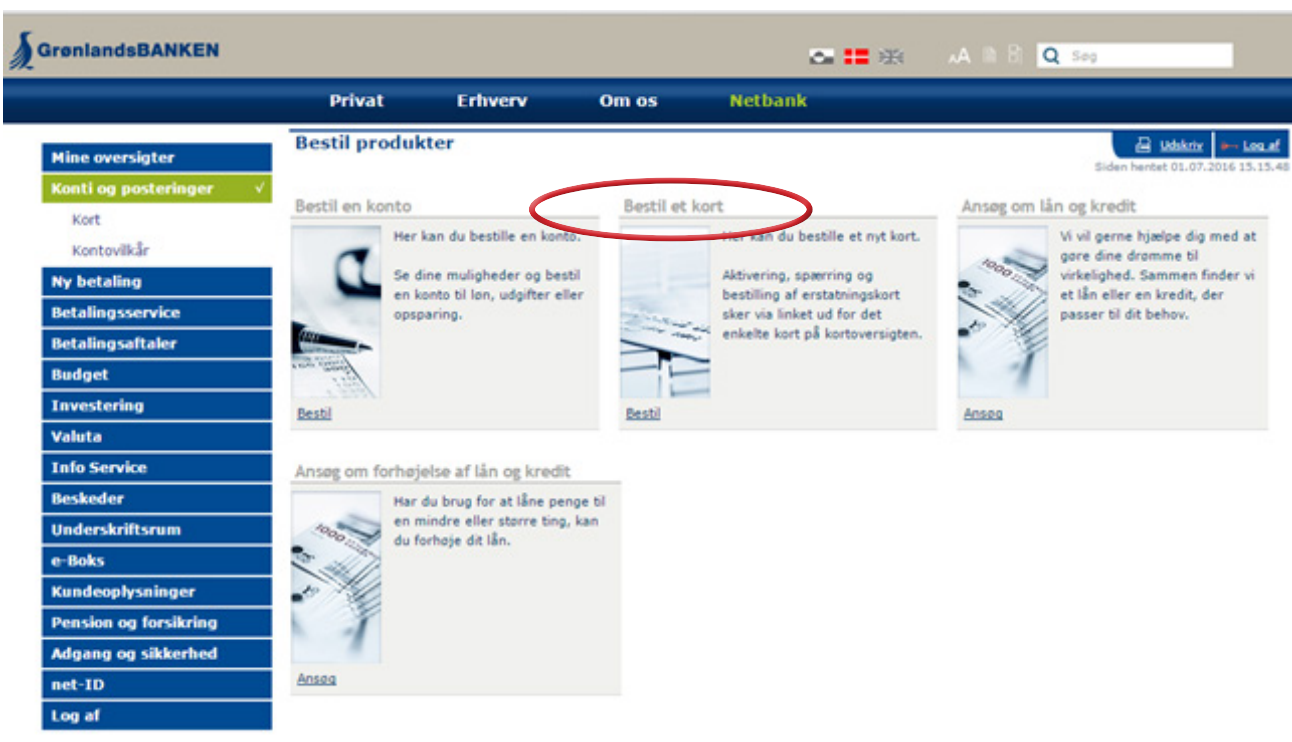